## eBCN 電子訂艙單 付貨人、貨代簡易入門

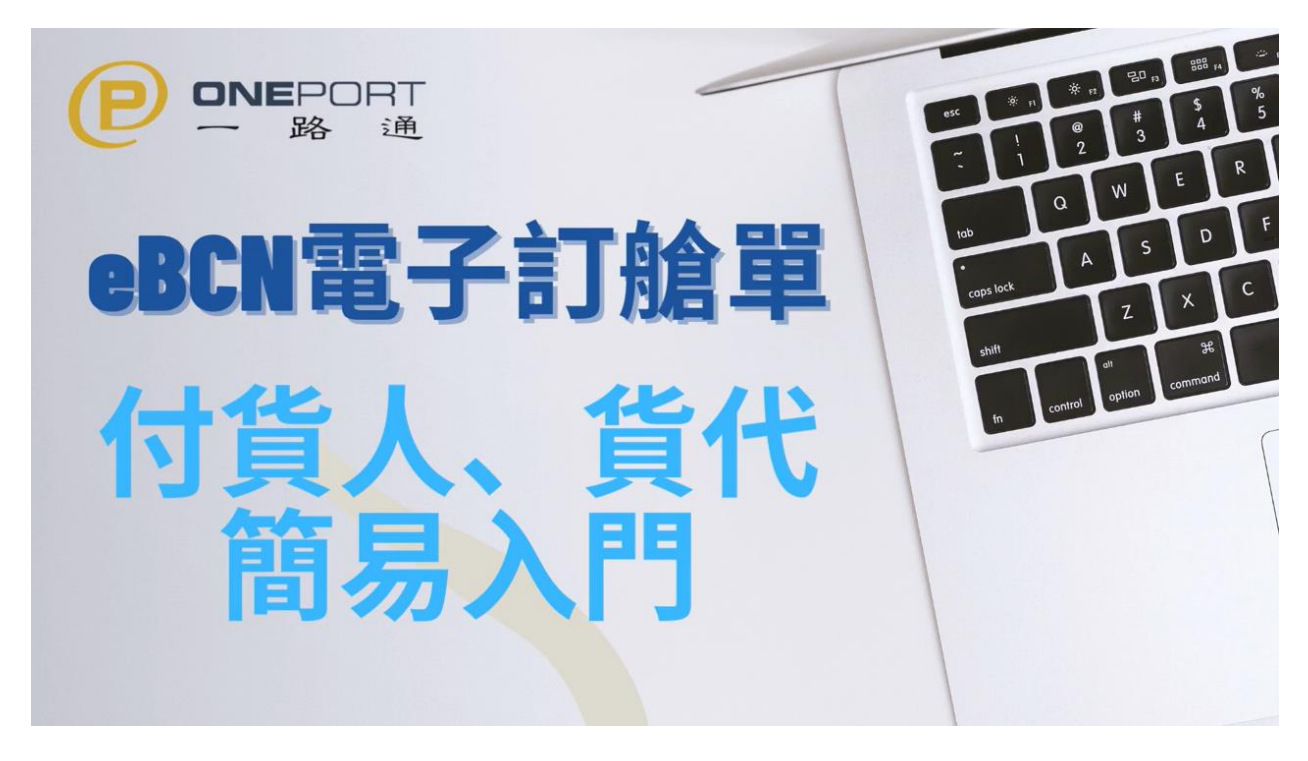

於電子訂艙單 eBCN 服務當中,付貨人/貨代主要工作為將紙張訂艙單對換成電子訂艙單 ,之後轉送給運輸公司。

基本上只要記住兩個步驟:

eBCN電子訂艙單 ONEPORT<br>一 路 通 主要工作: **.匯入訂艙單** 2.轉送給運輸 付貨人

## 第一步**:** 滙入訂艙單

- 1. 登入 https://ebcn.OnePort.com 後,按 **[**滙入訂艙單**]**鍵
- 2. 輸入訂艙單號碼兩次,按**[**下一頁**]**鍵
- 3. 核對訂艙單資料無誤後,按**[**滙入**]**鍵
- 4. 完成滙入,按**[**完成**]**鍵

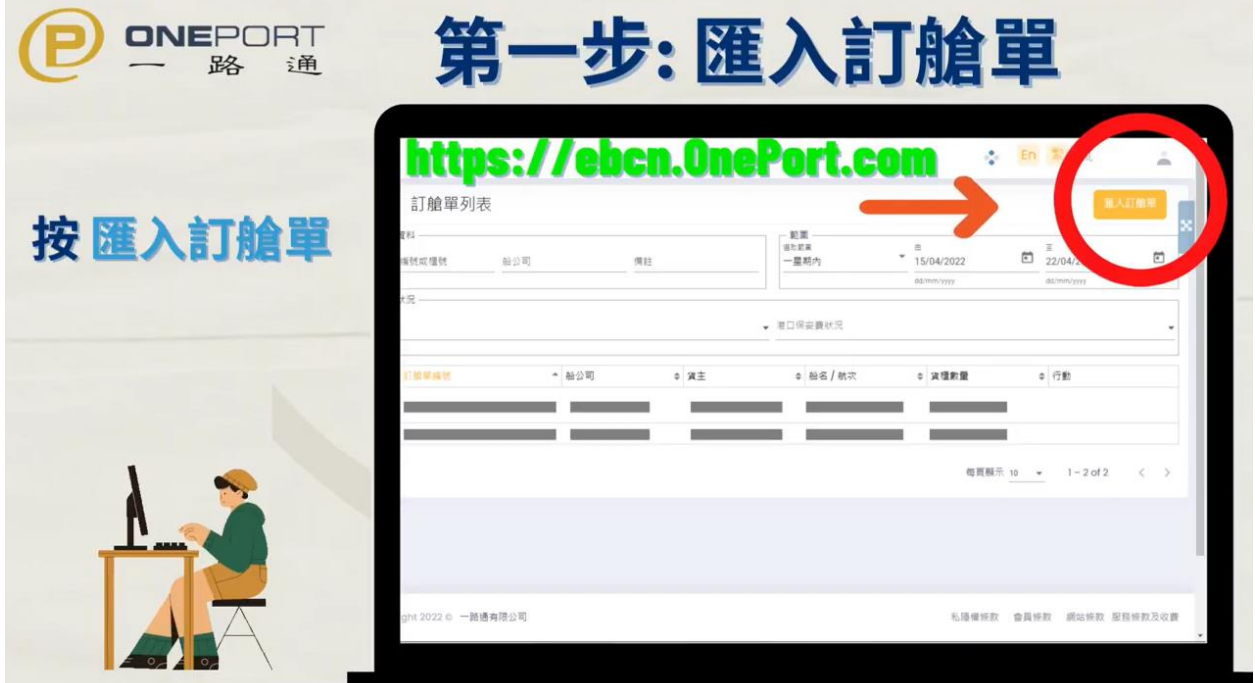

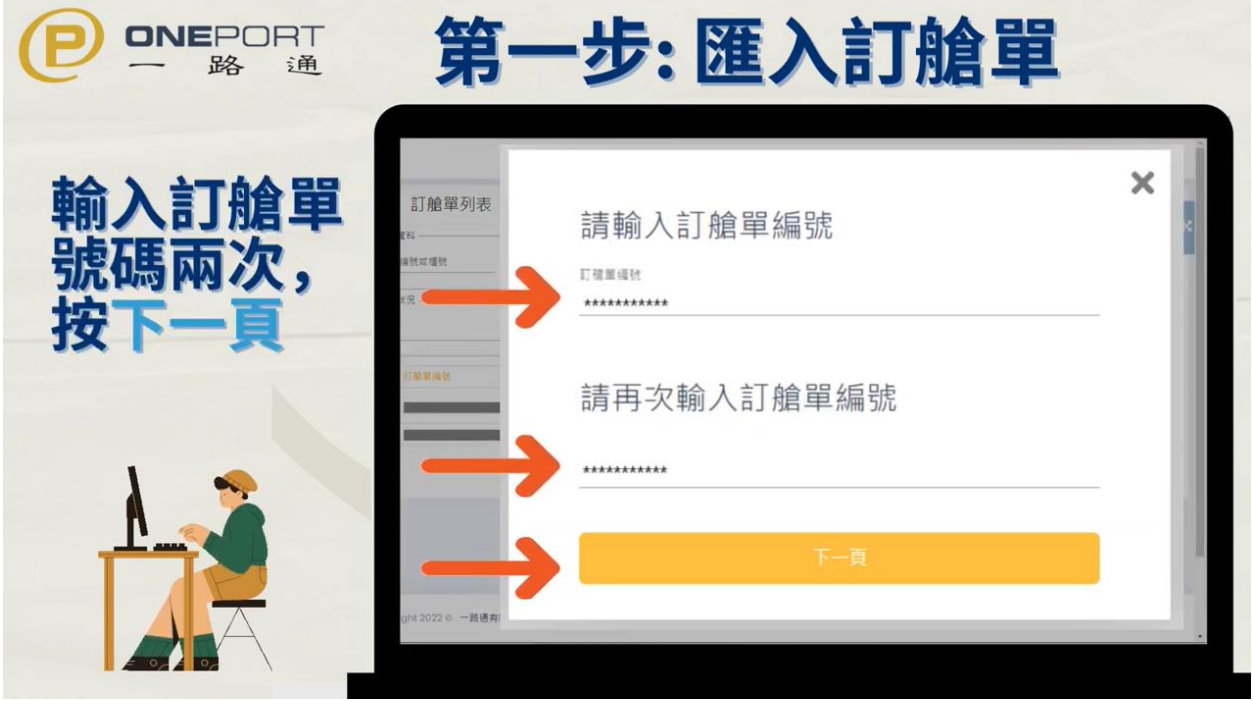

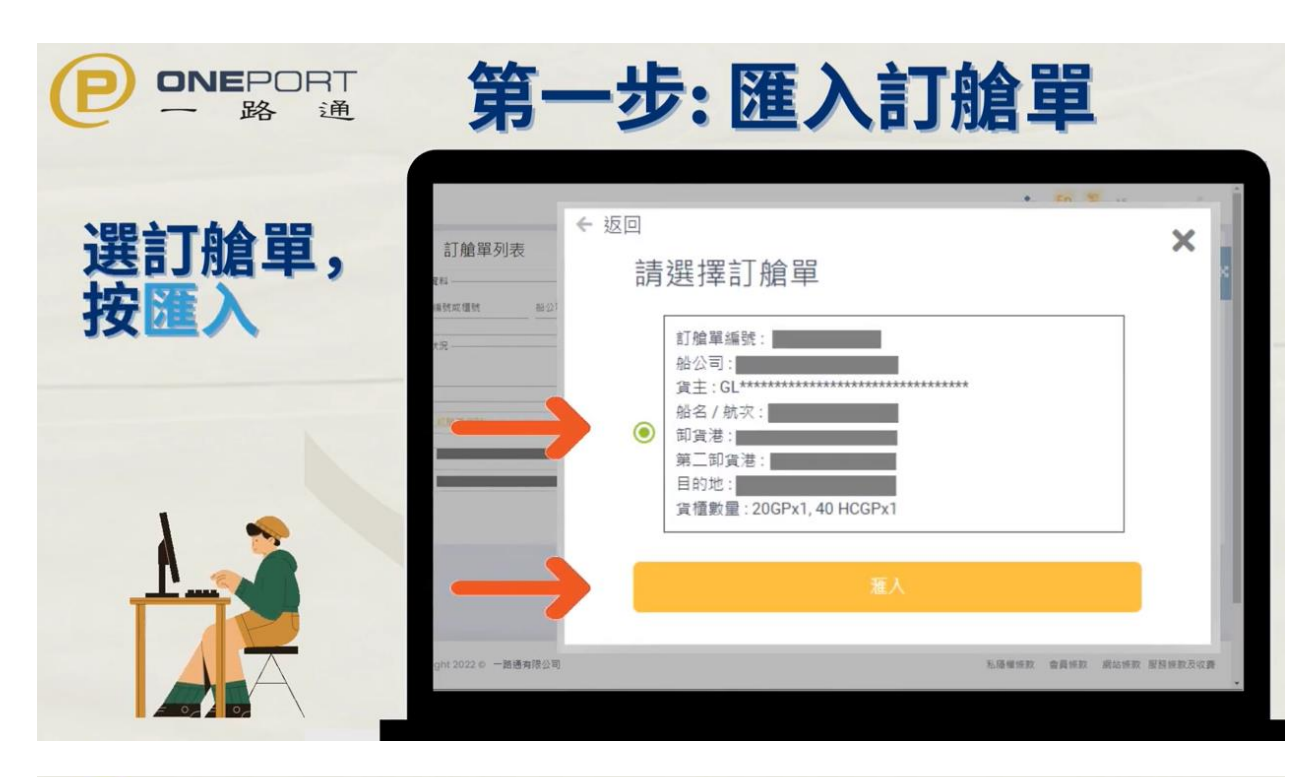

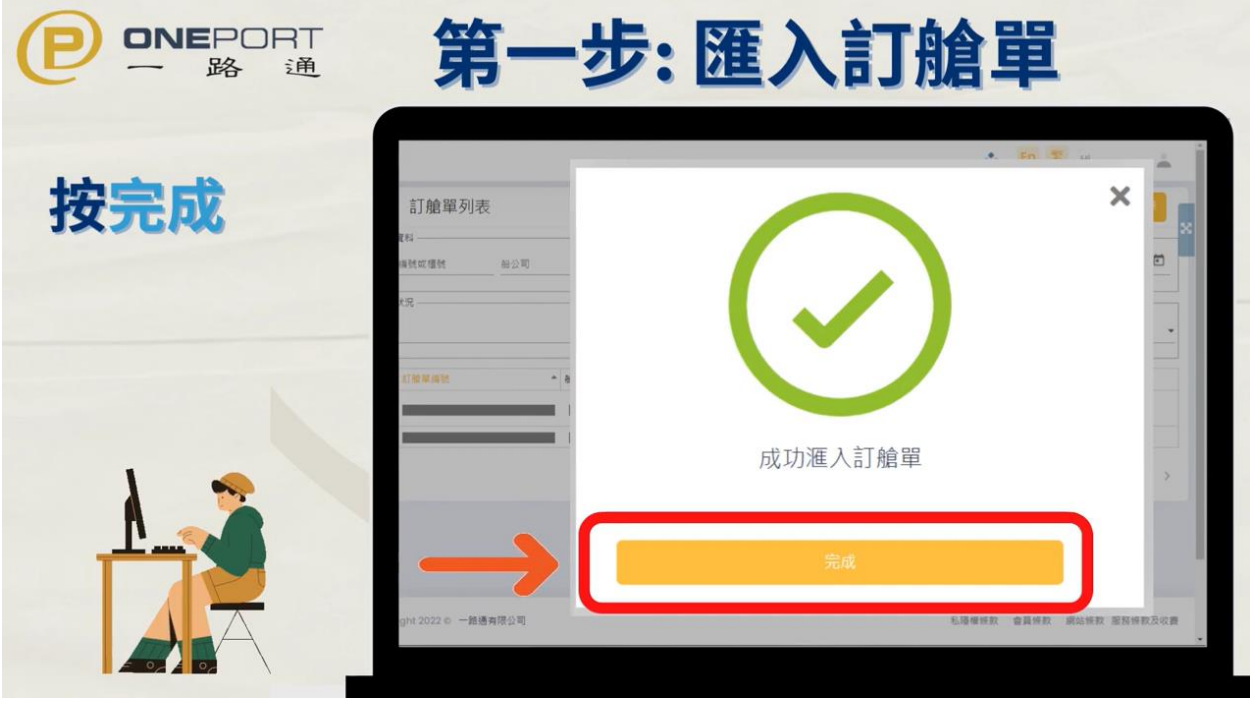

## 第二步**:** 轉送給運輸

- 1. 返回訂艙單列表頁,剔選要轉給運輸的電子訂艙單或櫃號後,按**[**轉送**]**鍵
- 2. 輸入你運輸公司一路通代號,按**[**下一頁**]**鍵
- 3. 選擇你或你的運輸負責申報的港口保安費,按**[**轉送以上訂艙單**]**鍵
- 4. 完成後,這張電子訂艙單的狀況會變為**[**轉送**]**

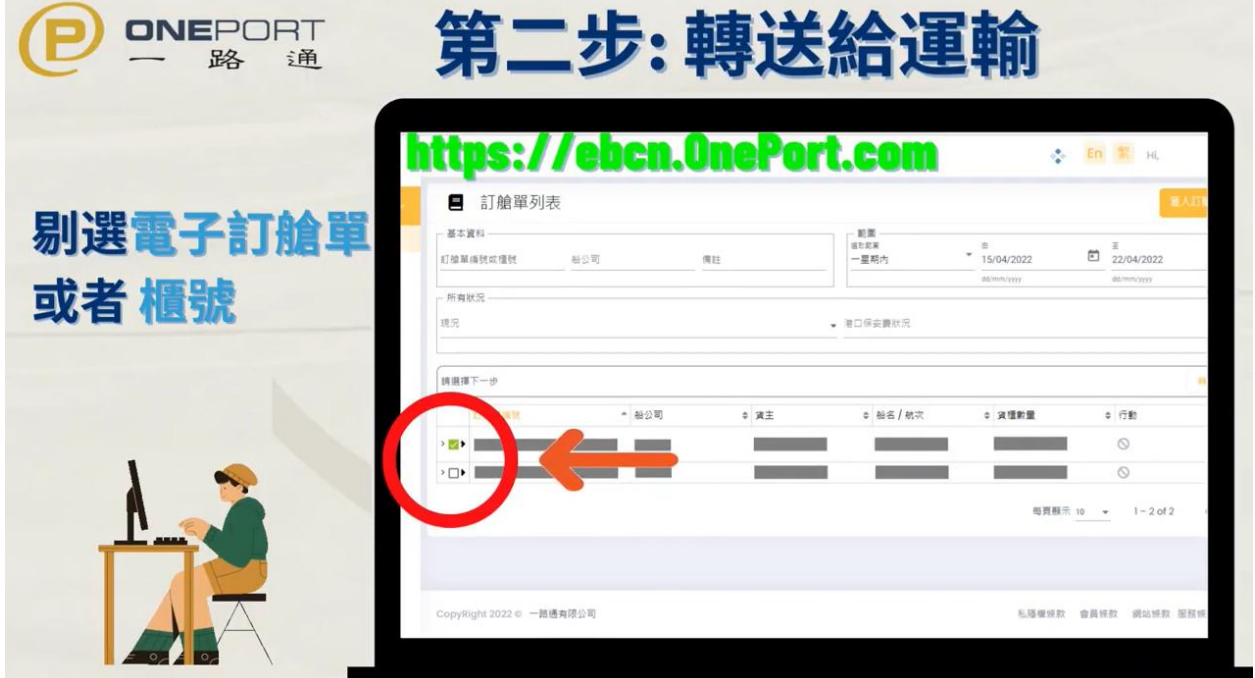

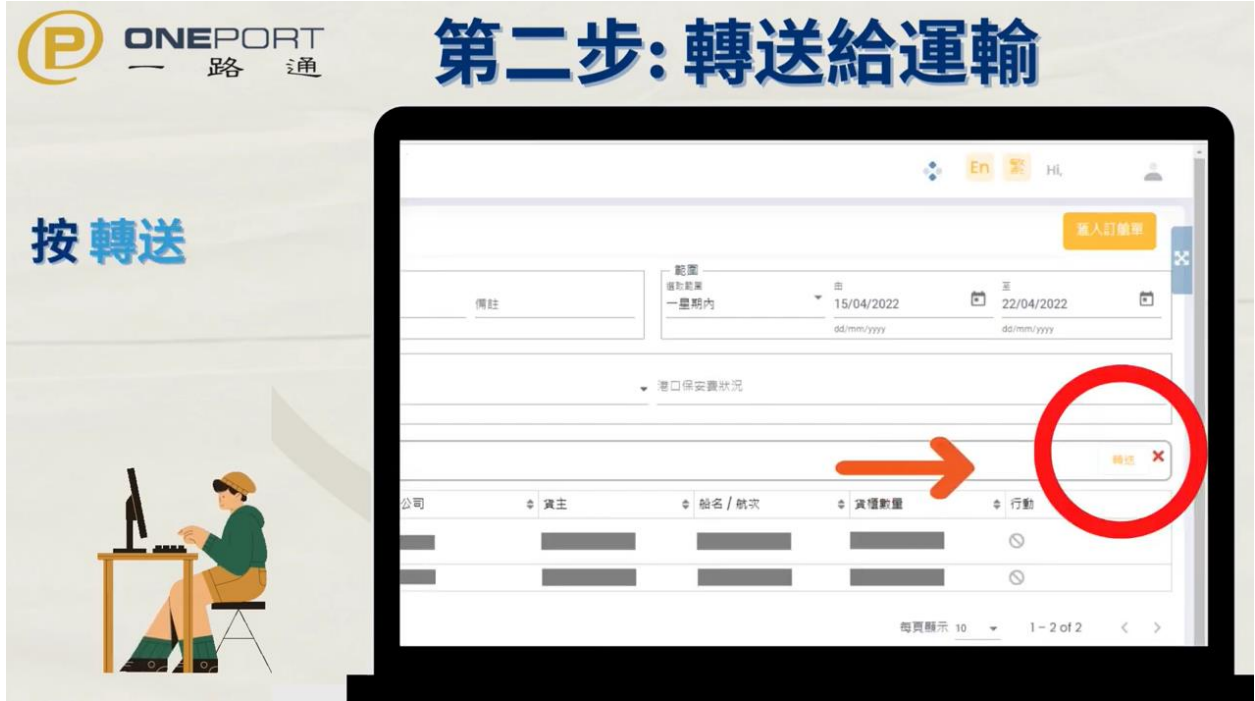

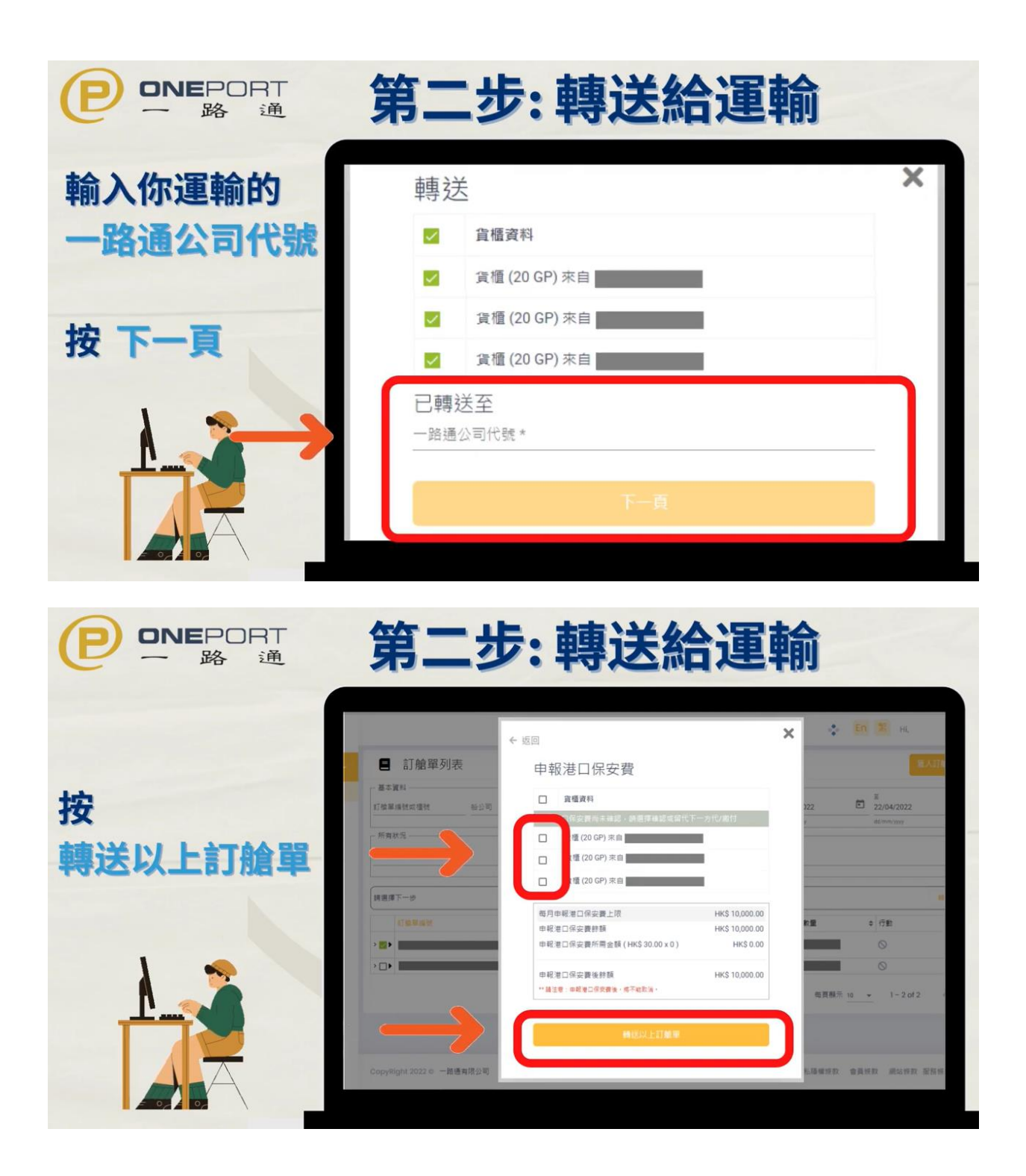

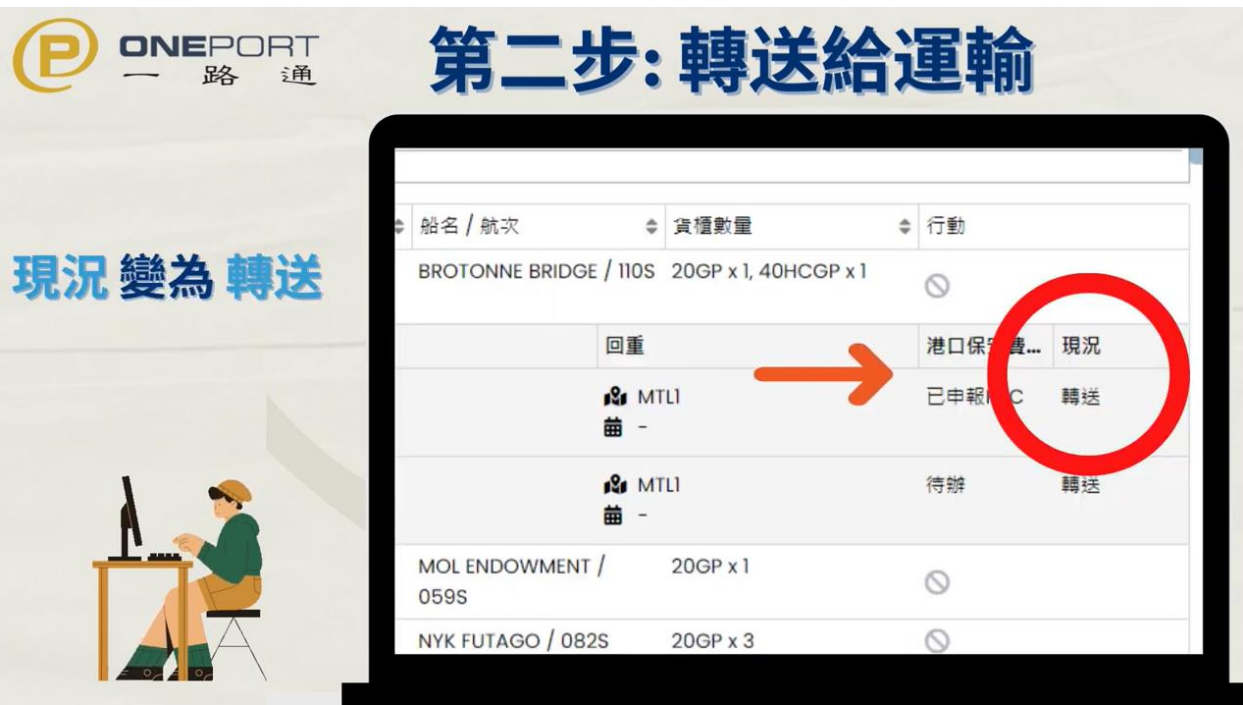

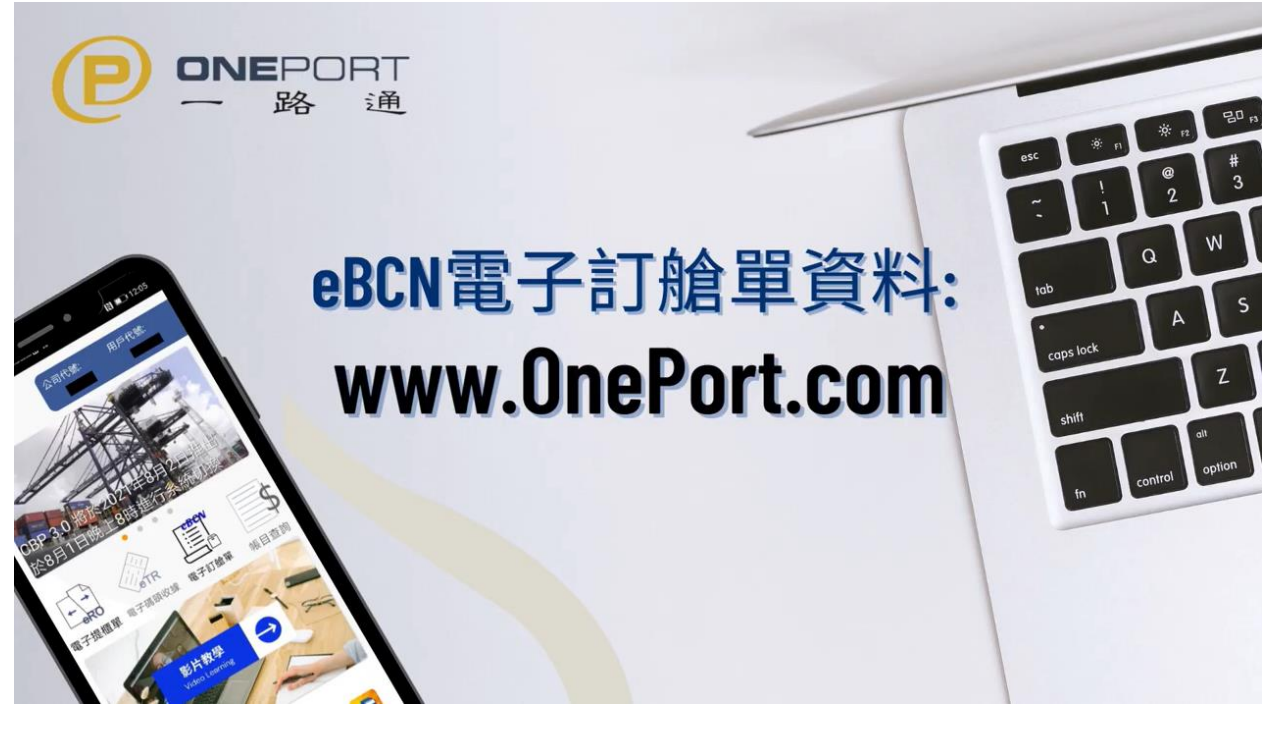

以上可參考一路通上的教學視頻 https://www.youtube.com/watch?v=TqlnUd2pOtg

想了解更多有關 eBCN 的資料,請到一路通網站 www.OnePort.com